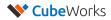

## TS100 FCC Label

Due to the size of the device, there's no physical FCC label. Instead, we have included the FCC ID in the "Regulatory" tab of our user interface software, as shown below. This page can be navigated by the user according to the following simple steps:

## Starting from the main page of the GUI:

Step 1: Click on the "Regulatory" tab of the GUI software

Step 2: The FCC ID and warning statement is shown (Figure 1)

## Figure 1. FCC ID and Warning Statement in TS GUI Software

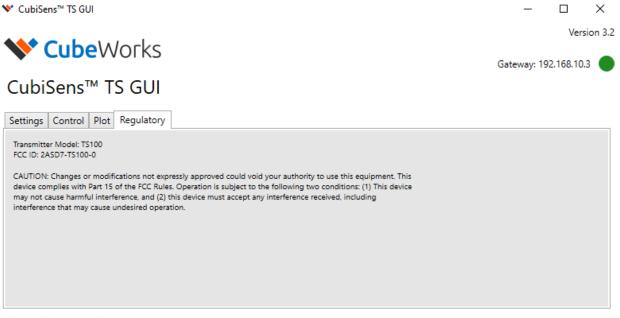

2020-07-03 01:45:37 : GUI Started 2020-07-03 01:45:37: Attaching to Gateway: 192.168.10.3 2020-07-03 01:45:37: Gateway connected: 192.168.10.3